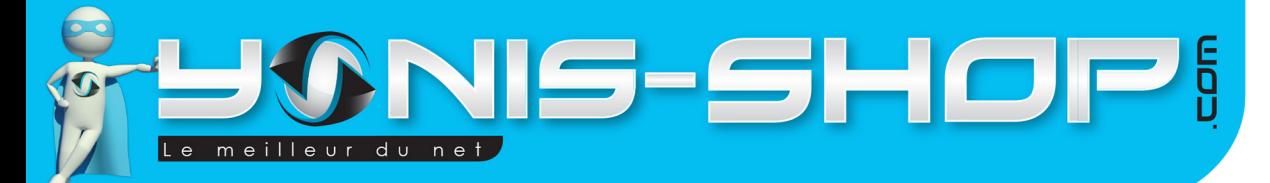

# **GUIDE D'UTILISATION MONTRE TÉLÉPHONE CONNECTÉ BLUETOOTH LECTEUR MP3 MP4 SMARTWATCH ROSE - BLEU - NOIR - BLANC**

**RÉF. : Y-mtcb2\_3\_4\_8**

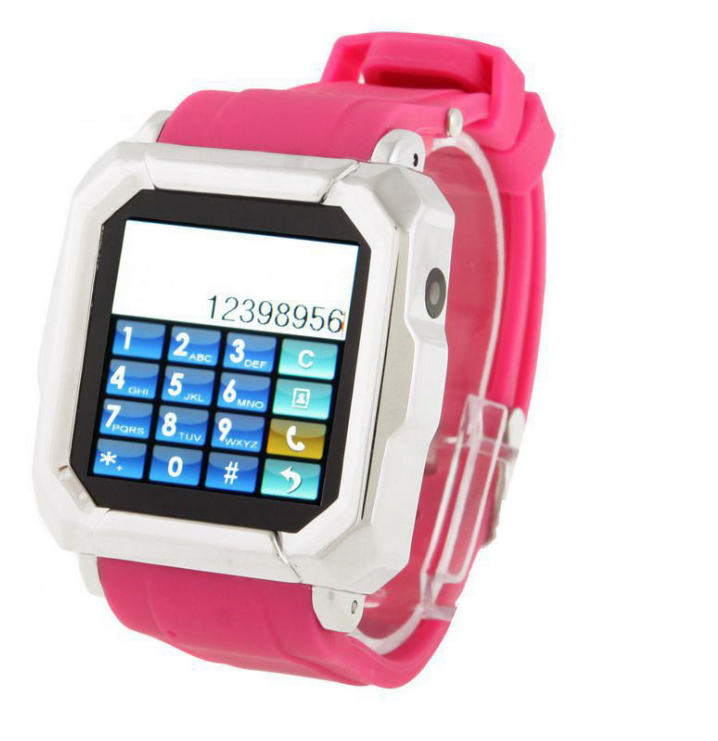

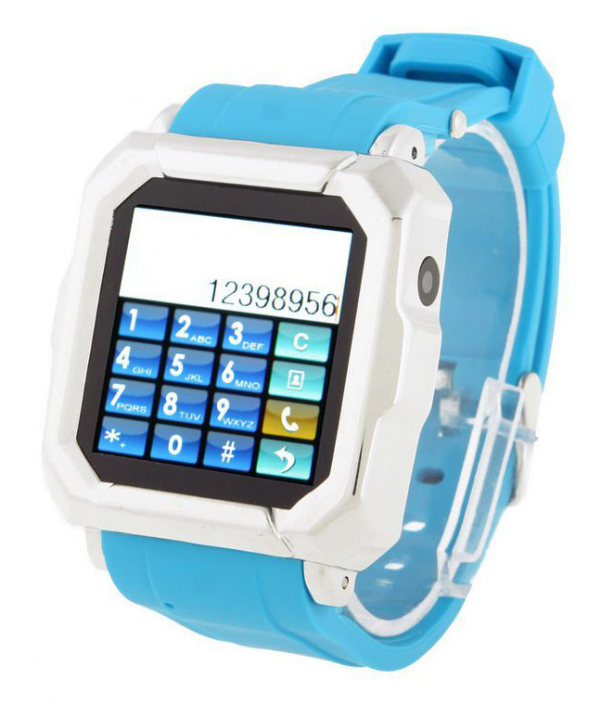

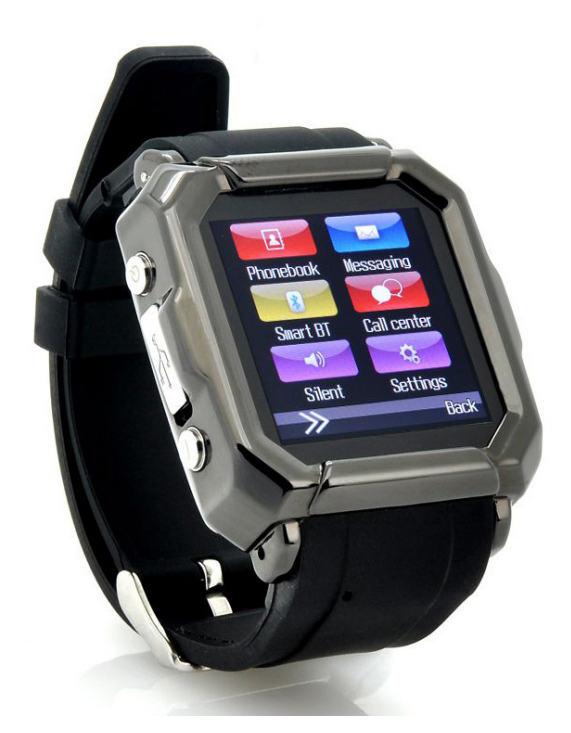

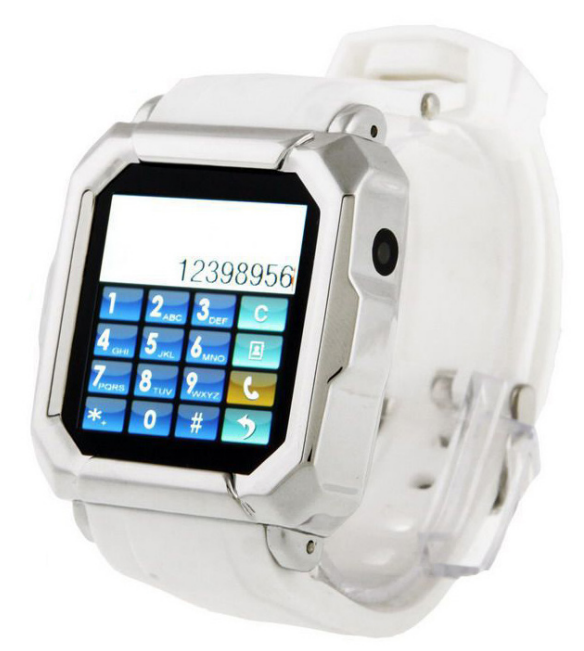

Yonis Distribution BP 60059 33166 Saint Medard en Jalles CEDEX - 05 56 34 86 31 RCS BORDEAUX 527861942

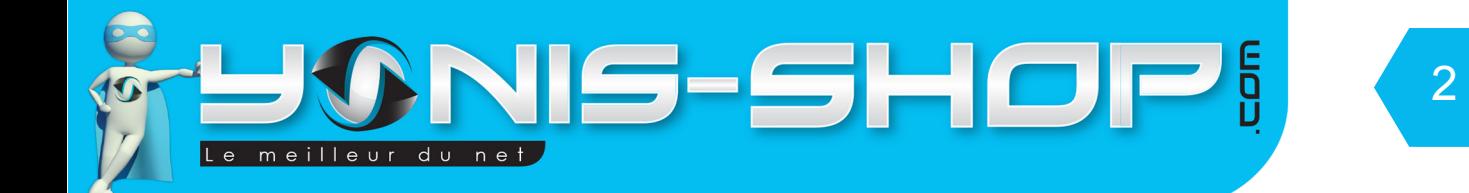

Nous vous remercions d'avoir commandé sur Yonis-shop.com. Pour toutes questions relatives à cet article, nous vous invitons à nous contacter :

# - Via le formulaire de contact sur www.yonis-shop.com - Via le site de votre achat (Ebay, Amazon, Cdiscount...Etc.) - Par mail à contact@yonis-shop.com - Par téléphone au 05 56 34 86 31 de 10h00 à 19h00

# **GUIDE D'UTILISATION MONTRE TÉLÉPHONE CONNECTÉ BLUETOOTH LECTEUR MP3 MP4 SMARTWATCH ROSE - BLEU - NOIR - BLANC**

# **RÉF. : Y-mtcb2\_3\_4\_8**

### **SOMMAIRE**

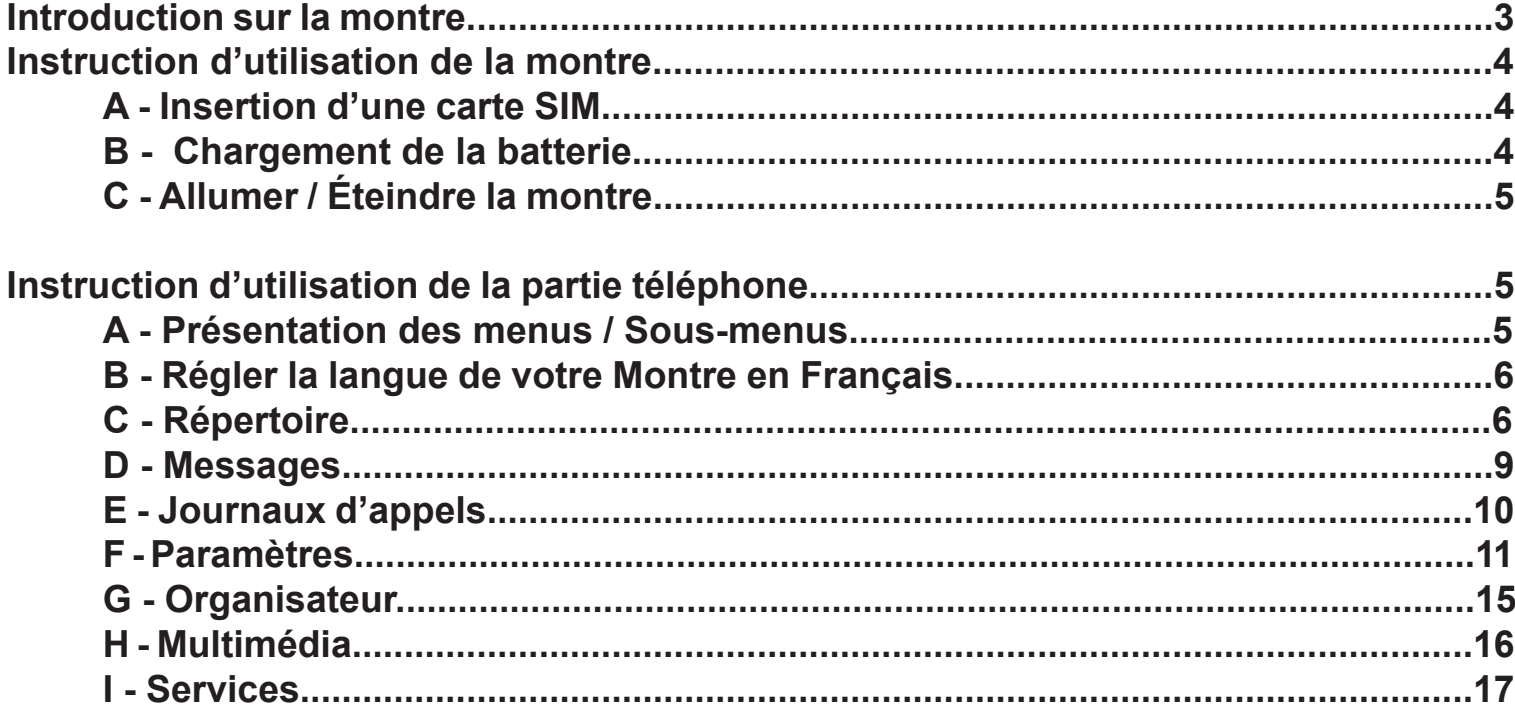

Yonis Distribution BP 60059 33166 Saint Medard en Jalles CEDEX - 05 56 34 86 31 RCS BORDEAUX 527861942

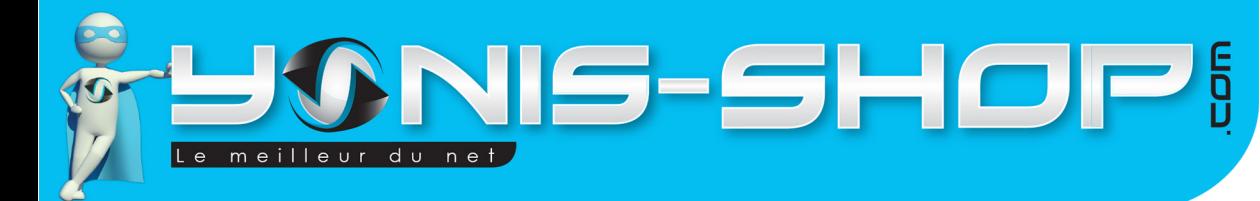

# **Introduction sur la montre**

Tout au long de cette notice, les photos illustratives seront réalisées avec la montre connectée de couleur noire. Toutes les manipulations réalisées au cours de cette notice explicative ont été faites sur l'un des modèles présentes en page de couverture. Les 4 modèles de montres présent en page de couverture on le même fonctionnement et la même interface. Cependant, il se peut qu'une mise à jour constructeurs interviennent sans préavis. Nous adapterons alors ce guide d'utilisation en ce sens.

3

N'oubliez pas que notre service client est disponible par e-mail à l'adresse **contact@yonis-shop.com** et par téléphone du lundi au vendredi, de 10h00 à 19h00 sans interruption, au **05 56 34 86 31**.

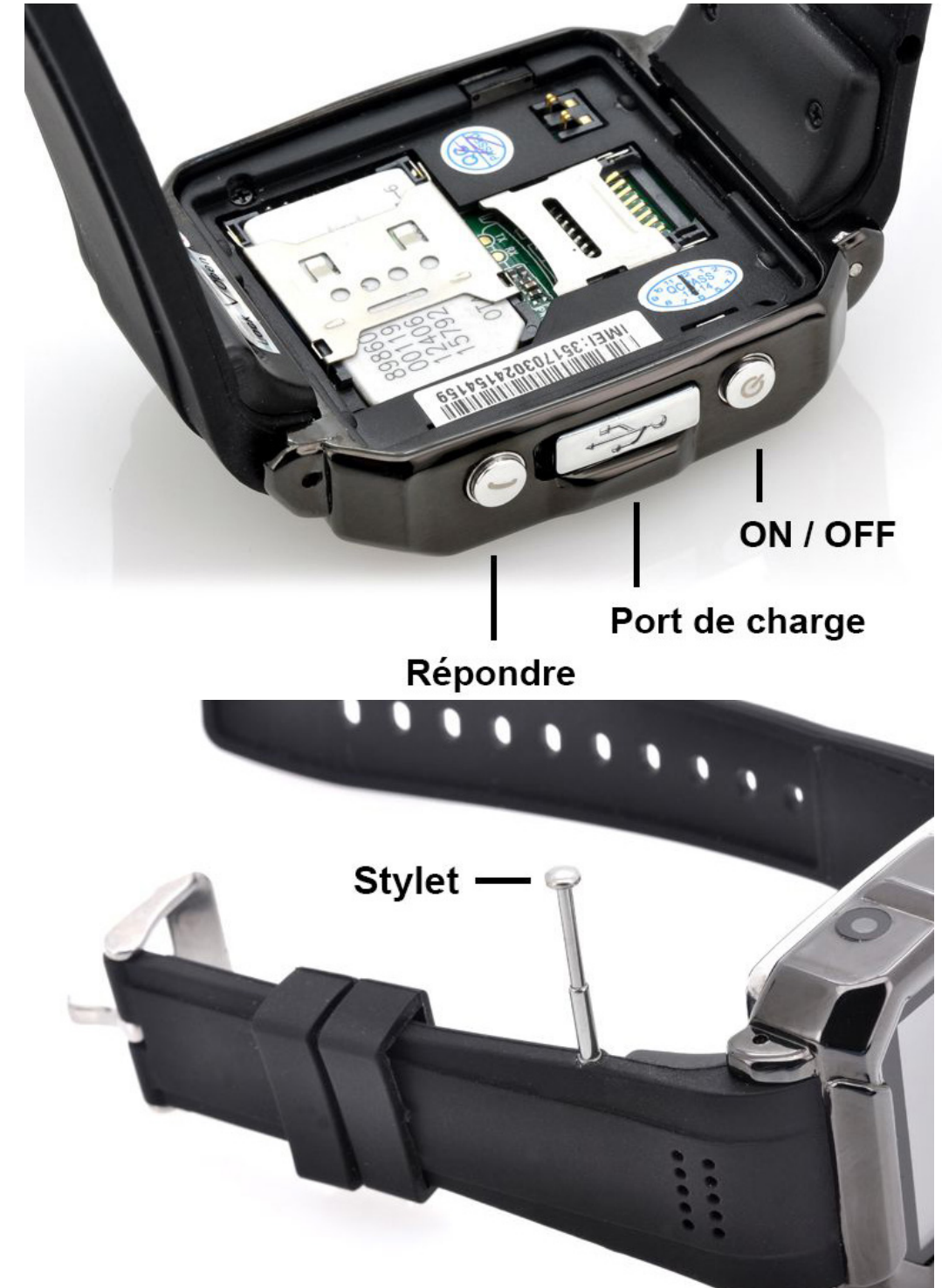

Yonis Distribution BP 60059 33166 Saint Medard en Jalles CEDEX - 05 56 34 86 31 RCS BORDEAUX 527861942

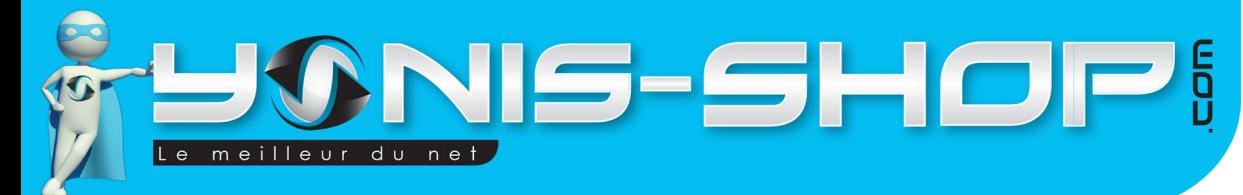

### **Instruction d'utilisation de la montre**

# **A - Insertion d'une carte SIM**

Avant d'allumer votre montre, il est nécessaire d'insérer une carte SIM. Cette montre accepte une carte SIM de tout opérateur (Orange, SFR, Bouygues, Free, Lyca mobile...Etc.) au format **SIM CLASSIQUE !** Pour insérer une carte SIM, ôtez la batterie puis insérez la carte SIM dans l'emplacement prévu (voir ci-dessous).

4

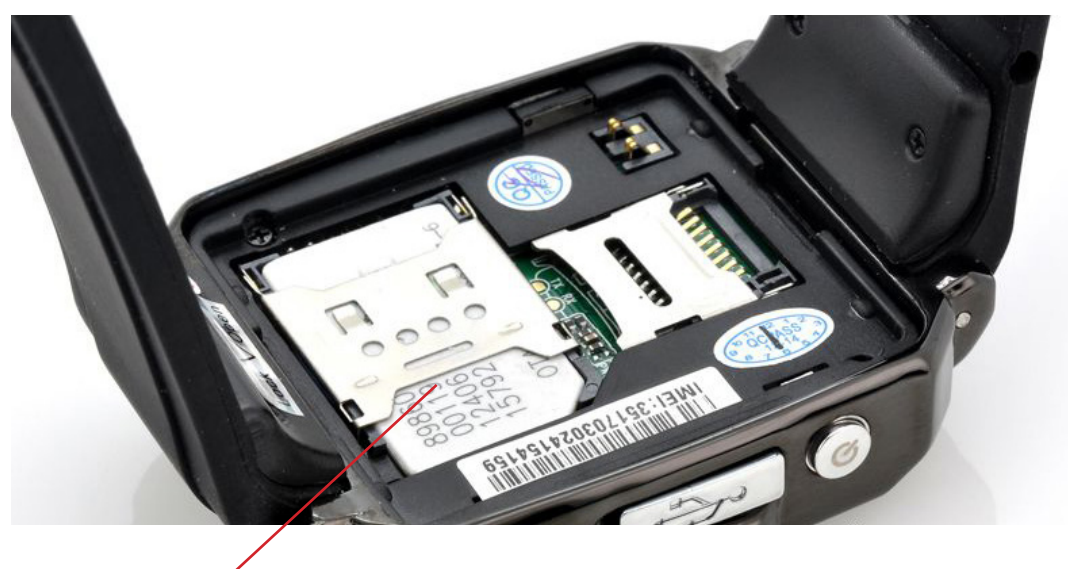

# **Emplacement Carte SIM**

Pour ouvrir le loquet, il vous suffit de le faire glisser vers la caméra, puis de le relever. Le sens d'insertion est le suivant : Puce vers l'intérieur de la montre. Une fois la carte insérée, glissez le loquet dans le sens opposé de l'ouverture.

# **B - Chargement de la batterie**

Cette montre dispose d'une batterie interne amovible. Elle se place sur l'arrière de la montre.

Lors de la première utilisation de votre montre, nous vous conseillons de chargez la batterie pendant environ 5 heures. Pour la recharger, il vous suffit d'utiliser le câble USB sur un ordinateur (La batterie se rechargera via votre ordinateur **ALLUMÉ**). Le câble USB est fourni dans le pack. Vous trouverez l'emplacement USB sur le côté de la montre reconnaissable avec le logo en forme de trident.

Pour un rechargement USB il faut compter environ 5 à 6 heures de charge pour avoir une batterie chargée à 100%.

# **C - Allumer / Éteindre la montre**

Une fois la carte SIM et la batterie chargée pendant environ 5 heures, votre montre est prête à l'emploi.

Pour allumer votre montre, il vous suffit de rester appuyé sur le bouton ON/OFF jusqu'à ce qu'une sonnerie se fasse entendre et que l'écran s'allume.

Yonis Distribution BP 60059 33166 Saint Medard en Jalles CEDEX - 05 56 34 86 31 RCS BORDEAUX 527861942

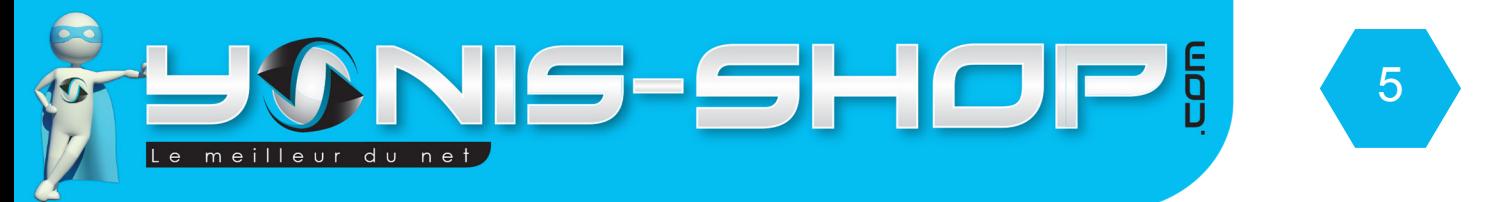

Puis votre montre arrive sur son écran d'accueil avec les informations relatives à votre opérateur (Nom apparaissant en haut au centre de l'écran).

Pour éteindre votre montre, il vous suffit de rester appuyé sur le bouton ON/OFF jusqu'à ce l'écran devienne blanc et qu'une nouvelle sonnerie se fasse entendre. L'écran s'éteint alors. Votre montre est maintenant éteinte.

# **Instruction d'utilisation de la partie téléphone**

### **A - Présentation des menus / sous-menus**

Lorsque votre montre est allumée et que son écran est noir, appuyez une fois sur le bouton **ON/OFF**. Vous devez arriver à un écran de veille (Affichage d'une horloge analogique). Une fois sur cette écran de veille, appuyez une nouvelle fois sur le bouton ON/OFF. Vous arriverez donc à l'écran d'accueil.

Une fois à l'écran d'accueil, munissez-vous du **stylet** qui est situé dans le bracelet de la montre. Appuyez sur **Menu** situé sur la gauche de l'écran. Vous devez arriver à l'affichage du menu de votre montre.

# **B - Régler la langue de votre Montre en Français**

Il se peut que lors de votre première mise en marche de votre appareil, votre montre soit paramétrée en Anglais.

Pour remédier à cela et passer votre montre en Français, veuillez suivre ces 5 étapes pas à pas :

1 - Allumez votre montre, puis une fois à l'écran d'accueil de votre montre, appuyez sur le bouton **Menu**.

2 - Avec le stylet, appuyez sur «**Settings**» (En bas à droite). Puis appuyez sur «3 - Phone settings» et sur «3-Language». Vous arrivez alors à cette interface présentée ci-après (page suivante).

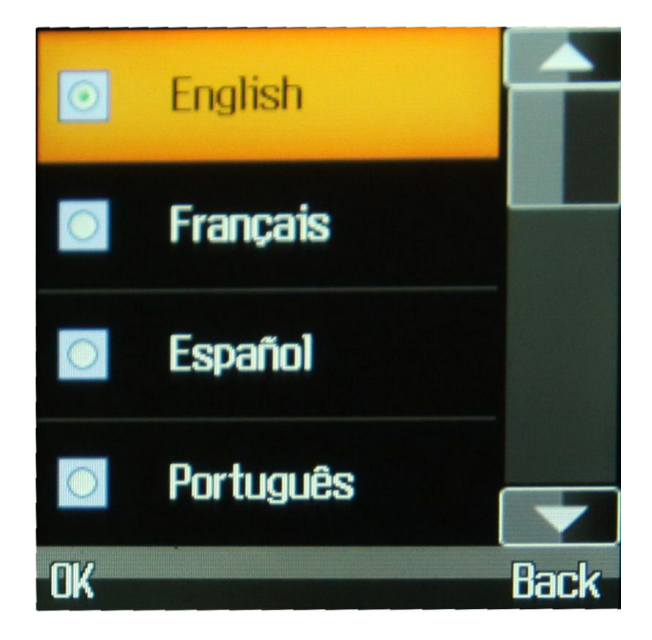

Yonis Distribution BP 60059 33166 Saint Medard en Jalles CEDEX - 05 56 34 86 31 RCS BORDEAUX 527861942

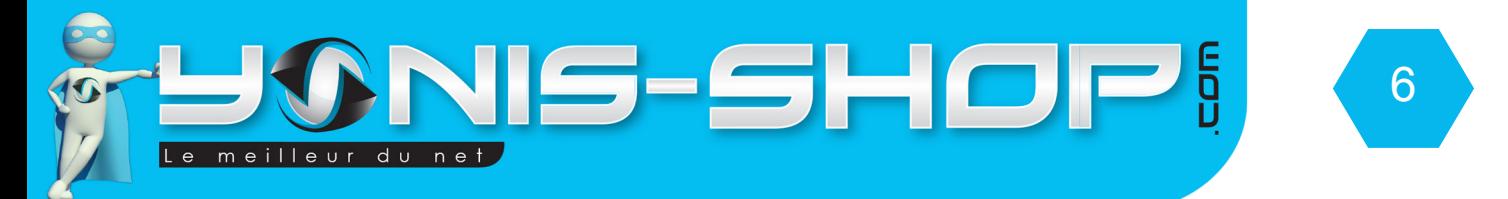

3 - Cliquez alors sur «Français» avec le stylet. Une petite fenêtre «Effectué» apparaît et votre montre est maintenant en Français. Pour revenir à l'écran d'accueil, appuyez plusieurs fois sur «Retour» situé en bas à droite de l'écran. Après plusieurs appuis, vous revenez à l'écran d'accueil.

Nous allons maintenant vous présenter les différents menus présents dans votre montre connectée. Une partie pour la fonction «Montre connectée» sera reprise ultérieurement

# **C - Messages**

Pour accéder au sous-menu Messages, appuyez sur l'icône Message présente tout en haut à droite dans le menu de votre montre.

#### **a - Ecrire un message**

Le premier sous-menu de la partie Message vous permet de composer un message texte (SMS) ou multimédia (MMS).

Pour écrire votre message, sélectionnez dans un premier temps le type de message souhaité. Ensuite cliquez sur la première ligne et ensuite cliquez sur les lettres à l'aide du stylet. Pour faire un espace, il suffit de cliquer sur le 0 tout en bas du clavier. Pour insérer des caractères spéciaux, appuyer une fois sur le bouton en bas à tout à gauche du clavier. Vous devez avoir les caractères spéciaux qui apparaissent à l'écran.

Une fois votre message composé, il vous suffit d'appuyer sur le bouton en bas tout à droite, puis sur le bouton situé juste au dessus d'**options**, en bas à gauche de l'écran. Puis sélectionnez soit «Entrez le numéro» pour taper le numéro de téléphone, soit sur «recherche à partir du répertoire».

Entrez le numéro : Vous permet d'entrer les 10 chiffres composant le numéro de téléphone de votre correspondant.

«Rechercher à partir du répertoire : Vous permet de rechercher un numéro présent dans votre répertoire. Sélectionnez le numéro.

Ensuite, il vous suffit d'appuyer sur «Options» et de sélectionner «Envoyer». Votre SMS sera envoyé.

#### **b - Boite de réception**

Dans la boite de réception, vous aurez accès à tous les messages reçus. Cette montre téléphone vous permettra de recevoir des SMS et des MMS.

Lorsque vous recevez un SMS, l'écran de la montre s'allume. Affichant le numéro ou le nom de votre correspondant. Puis le début du SMS.

Pour lire ce SMS, il vous suffit d'appuyer sur le message puis d'appuyer sur «Afficher» Vous pourrez lire le SMS. Sinon, vous pouvez passer par le menu de votre montre, Messages, boite de réception pour avoir accès à ces messages reçus.

Pour y répondre, il vous suffit d'appuyer sur l'icône avec une flèche située en bas de l'écran sur la gauche.

Yonis Distribution BP 60059 33166 Saint Medard en Jalles CEDEX - 05 56 34 86 31 RCS BORDEAUX 527861942

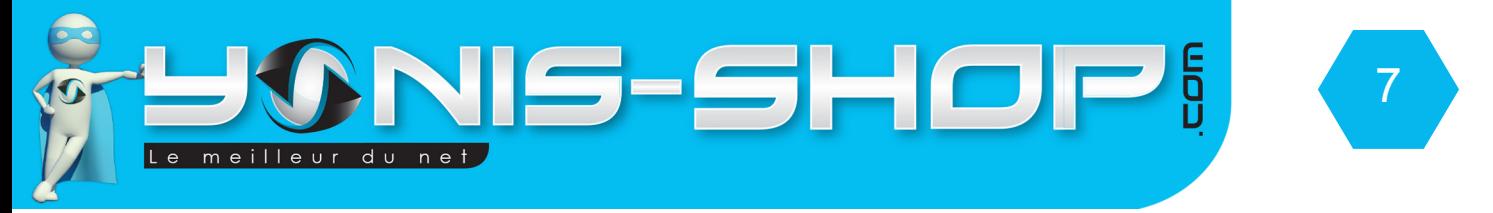

Ensuite de composer le message que vous souhaiter répondre comme indiqué précédemment.

#### **c - Brouillons**

Dans ce sous-menu, vous retrouverez vos SMS enregistrés sans avoir été envoyés. Vous aurez la possibilité de les lire puis de les modifier avec le bouton «Options», mais également de les envoyer à un destinataire comme pour n'importe quel SMS.

#### **d - Boite de sortie**

Dans ce sous-menu, tous les messages que vous aurez tenté d'envoyer mais qui seront en échec d'envoi se retrouveront dans cette partie. Vous aurez alors la possibilité de refaire l'envoi de votre SMS ou MMS. Une fois le SMS ou le MMS correctement envoyé, il disparaîtra de ce sous-menu.

e - Boite d'envoi

Ce sous menu reprend les SMS envoyés avec succès.

f - Réglages Messages

Cette option vous permettra de sélectionner différentes options pour vos SMS et MMS. Libre à vous de modifier ou non ces réglages. Attention cependant à ne pas effectuer de réglages erronés qui entraîneraient un dysfonctionnement de réception et/ou d'envoi de vos messages.

### **D - Caméra**

Pour utiliser la caméra de votre montre, il vous est nécessaire d'installer une carte Micro SD dans l'emplacement prévu à cette effet. Une fois insérée, vous pourrez vous servir de la fonction caméra de votre montre connectée.

# **E - Journaux d'appels**

Dans ce sous-menus vous aurez accès aux différents journaux d'appels de votre montre téléphone. Pour accéder aux journaux d'appels, il vous suffit d'aller dans le menu de votre montre (via l'écran d'accueil) et d'appuyer sur l'icône sous titrée «**Centre d'appels**». Vous aurez alors accès aux différents journaux d'appels (Absence, Émis, Reçus...Etc.)

# **F - Répertoire**

Pour accéder au sous-menu répertoire, deux possibilités. Soit vous cliquez sur le bouton «Noms» présent sur l'écran d'accueil en bas à droite, soit en passant par le Menu de votre montre téléphone, et en cliquant ensuite sur l'icône «Répertoire» qui est la première icône, tout en haut à droite.

### **1 - Rechercher une entrée dans votre répertoire**

Le premier écran du répertoire vous permet de rechercher un nom dans votre répertoire de votre téléphone ou sur votre carte SIM. Pour rechercher un contact, cliquez à l'aide du stylet dans la partie blanche.

Yonis Distribution BP 60059 33166 Saint Medard en Jalles CEDEX - 05 56 34 86 31 RCS BORDEAUX 527861942

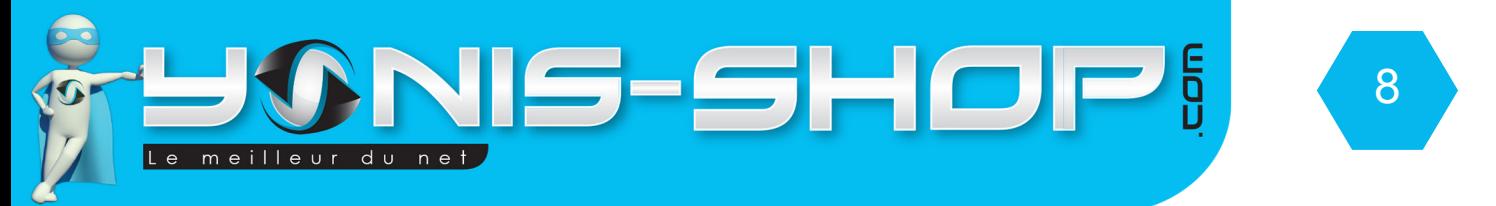

Un clavier apparaît, il vous suffit alors de taper les lettres que vous désirez. Votre montre va rechercher instantanément dans le répertoire les noms correspondant à votre entrée.

### **2 - Ajouter un numéro**

Pour ajouter un numéro dans votre répertoire, il suffit de cliquer directement sur «Ajouter un nouveau contact» qui est situé en haut de l'écran, à l'accueil du répertoire.

Vous devez arriver avec 3 lignes. Cliquez sur la ligne «Nom» pour saisir le nom de votre contact (par exemple : Maman). Une fois le nom entré, cliquez sur Options, puis effectué. Vous revenez à l'écran précédent.

Appuyez sur la ligne numéro et entrez les dix chiffres du numéro de téléphone de votre contact. Une fois les numéros entrés, appuyez sur le bouton en bas à droite (En forme de flèche pointant vers le bas).

Ensuite cliquez sur «options» puis sur «Enregistrer». Le numéro sera enregistré avec votre contact.

Votre contact apparaîtra ensuite à l'écran. Vous pourrez ainsi rentrer autant de contact que vous désirez.

### **3 - Options de votre répertoire**

Lorsque vous êtes dans votre répertoire et sur le nom d'un de vos contacts, appuyez sur options. Une liste d'options doit apparaître. Nous allons voir ces différentes options dans les sous-paragraphes repris ci-après.

#### **a - Afficher**

Permet d'afficher la fiche de votre contact sélectionné.

#### **b - Éditer**

Cette option vous permettra de modifier les informations de votre contact (Nom, Numéro...Etc.).

#### **c - Supprimer**

Cette option vous permettra de supprimer le contact sélectionné.

#### **d - Copier**

Cette option permet de copier numéro de téléphone de votre contact sur votre carte SIM par exemple et vice versa.

### **e - Groupe d'appelant**

Cette option permet de créer des groupe pour vos contact et de matcher ensuite les numéros de vos contacts dans ces différents groupes.

### **f - Réglages du répertoire**

Lorsque vous cliquez sur cette ligne, vous arrivez aux réglages communs de votre répertoire. Vous pourrez choisir l'emplacement de sauvegarde par défaut de vos contacts (Carte SIM ou mémoire montre). Vous

Yonis Distribution BP 60059 33166 Saint Medard en Jalles CEDEX - 05 56 34 86 31 RCS BORDEAUX 527861942

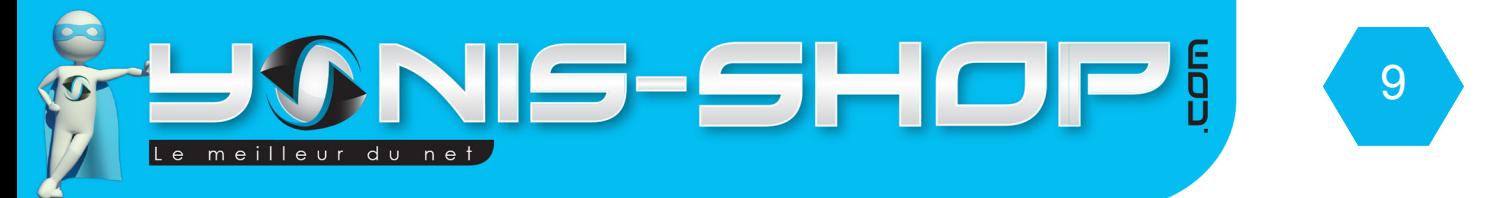

pourrez connaître le nombre de numéro de téléphone présent sur la mémoire de votre montre et de votre carte SIM via la partie «Etat». Enfin si vous sélectionnez «Supprimer tout», tous les contact de votre répertoire seront effacés. ATTENTION : Cette action est irréversible !

### **g - Phonebook Sync**

Cette option sera disponible lorsque votre montre sera relié à un téléphone portable via bluetooth (Smartphone Android ou iPhone. Les répertoires seront alors synchronisés et vous pourrez retrouver les numéros de votre smartphone sur le répertoire de votre montre téléphone.

# **G - BT Dialer**

Menu bluetooth de votre montre. Vous pourrez y régler les paramètres relatifs au bluetooth de votre montre. Egalement, vous aurez la possibilité d'activer la fonction Anti lost (Anti perte). Une fois activée, si votre téléphone et votre montre se retrouve trop éloignés, votre montre se mettra à vibrer pour vous l'indiquer.

# **H - Réglages**

Ce sont les réglages de votre montre. Différents réglages seront disponibles comme par exemple, des réglages de sécurité, définitions d'un profil audio ou des réglages plus généraux (Langues, Date et heure... Etc.)

### **I - Lecteur audio**

Votre montre dispose d'un lecteur MP3 intégré avec lequel vous pourrez lire la musique que vous mettrez sur la carte mémoire insérée dans votre montre connectée.

### **J - Alarme**

Ce sous menu vous permet de définir des alarmes sur votre montre.

### K - **Multimédia**

Vous retrouverez ici un visualiseur d'image, un enregistreur + un lecteur de vidéo, un enregistreur de sons, ainsi que la fonction radio FM de votre montre téléphone

# **L - Supplément**

Dans ce menu, vous retrouverez un Organizer (Calendrier, liste de taches...Etc.), une calculatrice ainsi qu'un chronomètre.

### **M - Bluetooth**

Ce menu vous permettra de trouver des périphérique avec lesquels vous connecter pour échanger des fichiers.

Yonis Distribution BP 60059 33166 Saint Medard en Jalles CEDEX - 05 56 34 86 31 RCS BORDEAUX 527861942